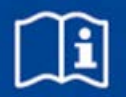

**Manuale d'uso e d'installazione IT/it**

# **X-AIRCONTROL**

## **FAM-RD**

Modulo di applicazione campo con modulo di espansione RadioDuct

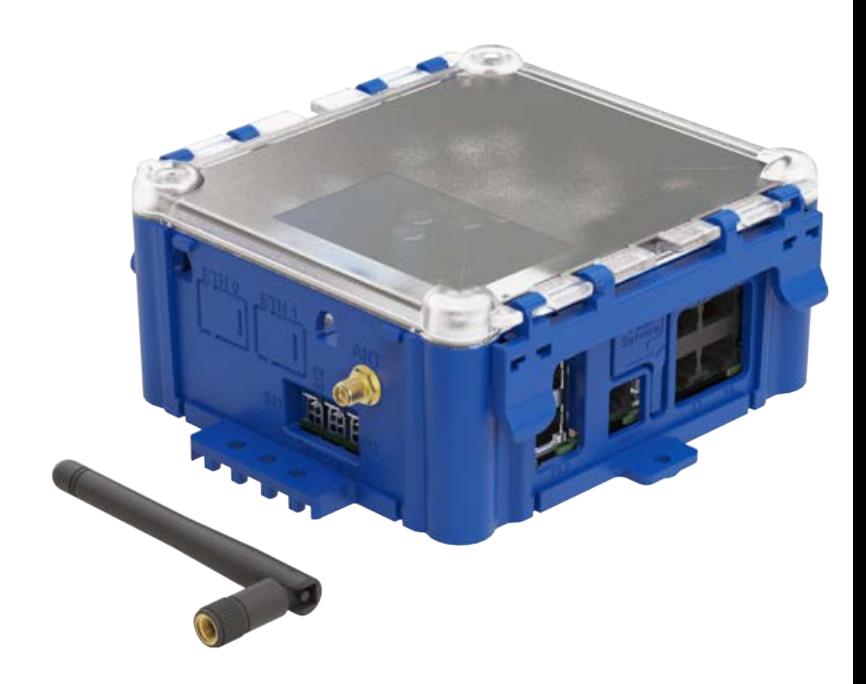

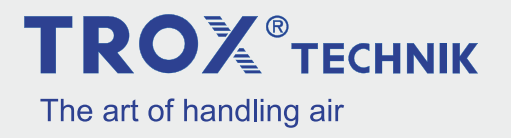

### **TROX Italia spa**

Via Mecenate, 90 20090 Cusago (MI) Italia Telefono: +39 02 9829741 Fax: +49 (0) 2845 202-265 E-mail: trox-it@troxgroup.com Internet: http://www.troxtechnik.com

A00000092825, 1, IT/it Traduzione dell'originale 09/2022

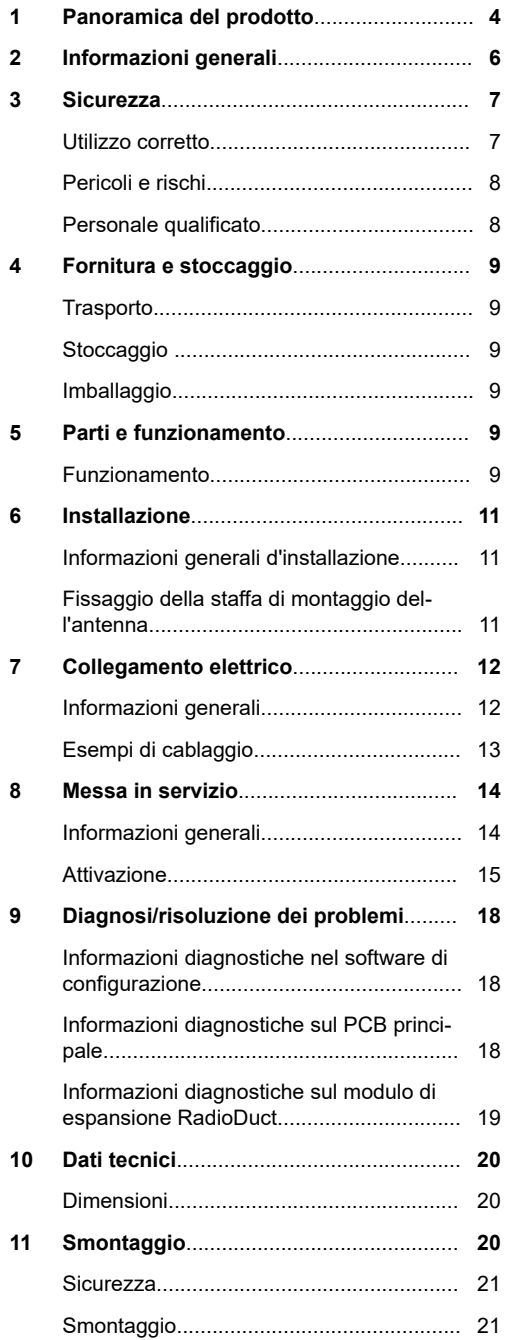

Indice

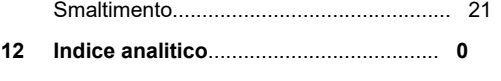

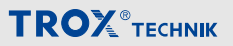

### <span id="page-3-0"></span>**1 Panoramica del prodotto**

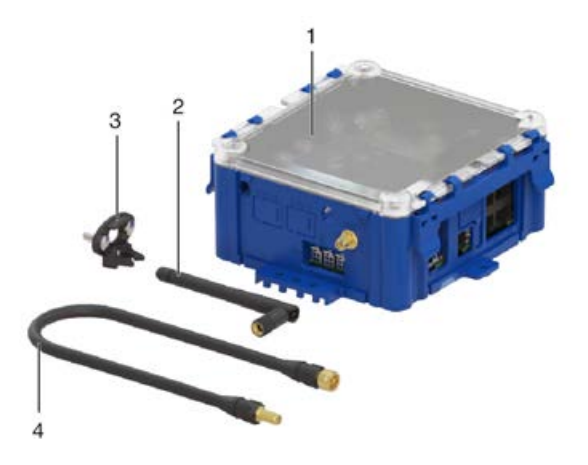

### *Fig. 1: FAM-RD*

- 1 FAM-RD (modulo di applicazione campo con modulo di espansione RadioDuct)
- 3 Staffa di montaggio dell'antenna<br>4 Cavo antenna. lungo 50 cm
- 4 Cavo antenna, lungo 50 cm

2 Antenna

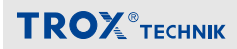

### **Collegamenti e interfacce**

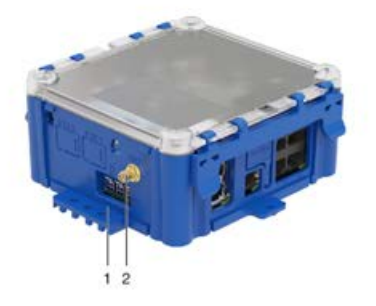

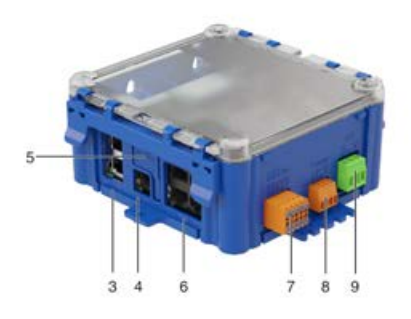

### *Fig. 2: Collegamenti*

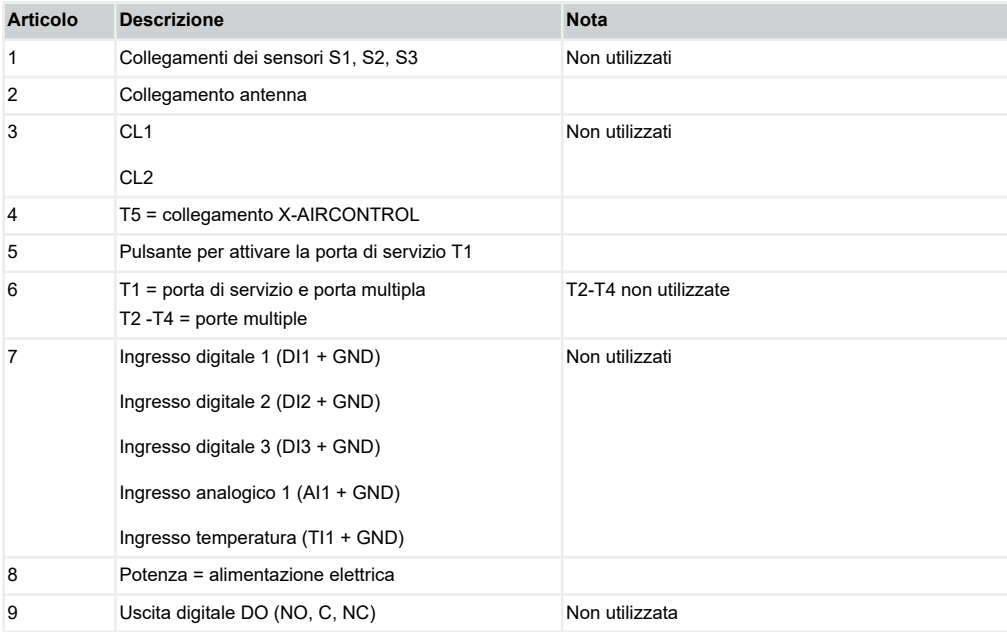

### <span id="page-5-0"></span>**2 Informazioni generali**

### **Informazioni sul manuale**

Il presente manuale d'uso e d'installazione consente al personale di servizio di installare correttamente i prodotti TROX descritti e di utilizzarli in sicurezza.

Il presente manuale d'uso e installazione è destinato a installatori specializzati, tecnici interni, personale tecnico, personale formato ed elettricisti o tecnici specializzati in sistemi di condizionamento.

Prima di iniziare il lavoro, è fondamentale leggere e comprendere in ogni sua parte il presente manuale. Per poter svolgere il lavoro in tutta sicurezza è necessario osservare rigorosamente le istruzioni.

Inoltre, si devono applicare le normative relative alla salute e alla sicurezza sul lavoro.

Una copia del presente manuale deve essere consegnata al proprietario del sistema. Il proprietario deve includere il manuale nella documentazione del sistema. Il manuale deve essere tenuto in un luogo sempre accessibile.

Le illustrazioni del presente manuale sono a scopo informativo e potrebbero differire dall'attuale design.

### **Documentazione di riferimento**

In aggiunta alle presenti istruzioni, si applicano i seguenti documenti:

- Informazioni sul prodotto FAM-RD
- Manuale per la messa in servizio e l'assistenza X-AIRCONTROL
- Documentazione relativa al cablaggio specifico del progetto

### **Servizio Tecnico TROX**

Per garantire il trattamento più rapido possibile della vostra richiesta, tenere a disposizione le sequenti informazioni:

- Nome del prodotto
- **Numero di ordine TROX**
- Data di consegna
- **Breve descrizione del problema**

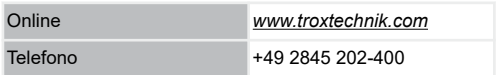

### **Responsabilità limitata**

Le informazioni contenute in questo manuale sono state redatte in conformità alle linee guida applicabili e all'attuale stato della tecnica e sulla base della nostra esperienza e delle nostre competenze.

L'effettivo volume di fornitura può differire dalle informazioni contenute nel presente manuale per i sistemi su misura e le opzioni di acquisto aggiuntive o a seguito di recenti modifiche tecniche.

A quanto concordato in fase d'ordine, sono applicabili i termini e le condizioni generali, i termini di consegna del produttore e le normative vigenti al momento della sottoscrizione del contratto.

#### **Richieste di garanzia**

Per i diritti di garanzia valgono le disposizioni delle rispettive condizioni generali di fornitura. Per gli ordini di acquisto effettuati presso la TROX, queste sono le norme riportate nella sezione "Vl. Richieste di garanzia" delle Condizioni di fornitura di TROX GmbH, vedere *www.trox.it/*.

### <span id="page-6-0"></span>**Copyright**

Questo manuale, incluse le illustrazioni, è protetto da copyright.

Ogni utilizzo senza il nostro consenso, sarà considerato una violazione al copyright e il trasgressore verrà ritenuto responsabile di eventuali danni.

Vale in particolare per i seguenti punti:

- **Pubblicazione di contenuti**
- Copia dei contenuti
- **Traduzione di contenuti**
- **Micro copia dei contenuti**
- Salvataggio e modifica dei contenuti su dispositivi elettronici

### **Avvertenze di sicurezza**

Le icone utilizzate nel presente manuale segnalano potenziali pericoli. Le parole segnaletiche informano sul livello di pericolo.

Attenersi a tutte le istruzioni di sicurezza e procedere con attenzione per evitare incidenti, lesioni e danni materiali.

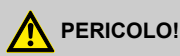

Situazione pericolosa che può mettere a rischio la vita o causare lesioni gravi.

## **AVVERTIMENTO!**

Situazione potenzialmente pericolosa che può mettere a rischio la vita o causare gravi lesioni.

### **ATTENZIONE!**

Situazione potenzialmente pericolosa che può causare lesioni meno gravi o lievi.

## **AVVISO!**

Situazione pericolosa che può causare danni materiali.

## **AMBIENTE!**

Pericolo di inquinamento ambientale

### **3 Sicurezza**

### **Utilizzo corretto**

FAM-RD viene impiegato come parte di X-AIRCON-TROL per la trasmissione di dati via radio attraverso i condotti.

I dati vengono trasmessi in due direzioni tra modulo di zona e master di zona.

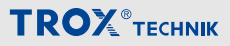

<span id="page-7-0"></span>Il corretto utilizzo richiede che il modulo trasmettitore e il modulo ricevitore siano posizionati nello stesso sistema di condotti, cioè nel condotto dell'aria di mandata o in quello dell'aria estratta. Non impiegare FAM-RD all'esterno.

### **Rischi minimi**

Un'interruzione dell'alimentazione interrompe la trasmissione dei dati. Se un sistema deve essere altamente affidabile e disponibile, è necessario adottare misure di backup per evitare problemi in caso di un'interruzione dell'alimentazione.

Inoltre, la comunicazione radio tra i vari nodi di un sistema X-AIRCONTROL può essere interrotta da interferenze. Anche questa circostanza può causare perdite di trasmissione.

Se un sistema deve essere altamente affidabile e disponibile, l'opzione migliore per la trasmissione dati è un collegamento cablato.

#### **Uso improprio**

Non utilizzare il prodotto per aree di applicazione non descritte nel presente manuale.

Non usare il prodotto:

- all'aperto
- in aree umide
- in zone a rischio di esplosione

#### **Pericoli e rischi**

### **AVVISO!**

### **Rischio di danneggiamento alla proprietà dovuto a grandi differenze di temperatura**

Se i componenti elettronici sono stati tenuti in un'area non riscaldata, potrebbe formarsi della condensa capace di danneggiare i componenti elettronici in modo irreparabile.

– Prima di iniziare la messa in servizio, accertarsi che tutti i dispositivi si siano scaldati a temperatura ambiente. Il sistema avrà raggiunto la temperatura ambiente solo dopo circa 2 ore.

### **AVVISO!**

#### **Rischio di danneggiamento alla proprietà dovuto a corpi e liquidi esterni!**

I corpi e i liquidi esterni che penetrano nell'unità possono danneggiare le parti elettroniche.

- Rimuovere i corpi esterni, se presenti.
- Se il dispositivo emette odori o fumo, farlo controllare dal produttore.
- Se nel modulo penetrano dei liquidi, lasciarlo asciugare completamente prima della messa in servizio.

### **AVVISO!**

#### **Rischio di danneggiamento alla proprietà!**

Il serraggio eccessivo delle viti di fissaggio può danneggiare il dispositivo.

Stringere le viti solo a mano.

### **Personale qualificato**

L'intervento delineato nel presente manuale deve essere eseguito da individui in possesso di qualifica, formazione, conoscenze ed esperienza descritti di seguito:

### <span id="page-8-0"></span>**Elettricisti qualificati**

Per elettricisti qualificati s'intendono persone dotate di formazione professionale o tecnica sufficiente, conoscenze ed esperienze sul campo che permettono loro di intervenire sugli impianti elettrici, di comprendere i potenziali pericoli legati al lavoro in questione e di riconoscere ed evitare i rischi che ne derivano.

### **4 Fornitura e stoccaggio**

### **Pacchetto di fornitura**

Verificare immediatamente alla consegna la completezza della fornitura ed eventuali danni da trasporto.

Pacchetto di fornitura

- FAM-RD
- **Antenna**
- Cavo antenna, lungo 50 cm
- **Staffa di montaggio dell'antenna**
- **Manuale d'uso e d'installazione**

### **Trasporto**

- Se possibile, mantenere il materiale nell'imballaggio di trasporto fino al luogo di installazione.
- Non rimuovere l'imballaggio protettivo fino a pochi momenti prima dell'installazione.

### **Stoccaggio**

Per lo stoccaggio temporaneo considerare quanto segue:

- Lasciare il prodotto nell'imballaggio e non esporlo agli agenti atmosferici.
- Immagazzinare il prodotto in un luogo asciutto e al riparo dalla luce solare diretta.
- Temperatura da –10 °C a +70 °C, umidità 90% max. (senza condensa)

### **Imballaggio**

Smaltire correttamente il materiale d'imballaggio.

### **5 Parti e funzionamento**

### **Funzionamento**

FAM-RD viene impiegato per la trasmissione di dati bidirezionale via radio attraverso i condotti, nello specifico tra:

- master di zona (ZMA) e modulo di zona (ZMO)
- modulo di zona (ZMO) e master di zona (ZMA)

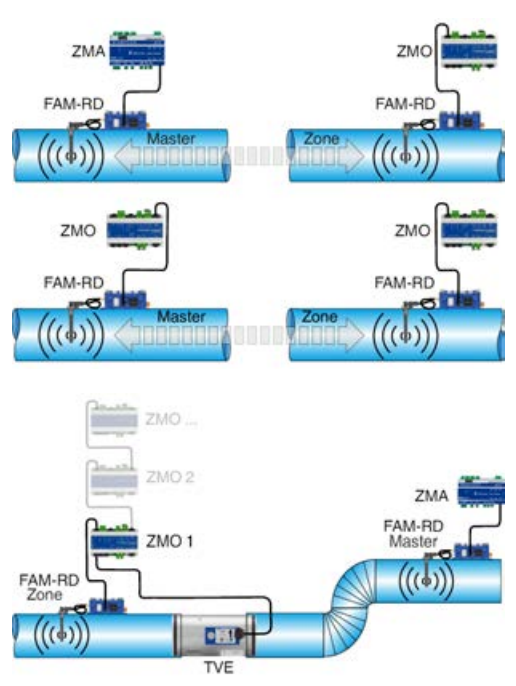

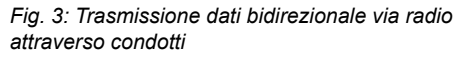

Il sistema utilizza tutti i nodi di una rete per instradare i dati alla relativa destinazione.

Ecco perché è un vantaggio avere più nodi (dispositivi) possibili in una rete. Ciascun nodo nella rete RadioDuct inoltra i pacchetti dati che riceve dagli altri nodi, affinché alla fine raggiungano la loro destinazione. La rete tenta sempre di trovare il per-

### Parti e funzionamento

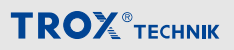

corso più efficiente. Tali reti sono chiamate reti mesh. Il collegamento tra gli slave RadioDuct (connessi ai moduli di zona) e il master RadioDuct (connesso al master di zona) è realizzato con una semplice procedura, utilizzando lo strumento di servizio.

#### **Sicurezza**

La comunicazione radio del sistema completo è criptata e autenticata secondo il metodo AES-128. Questa tecnologia fornisce un elevato livello di sicurezza dei dati e soddisfa i requisiti delle norme pertinenti sulla protezione dei dati.

La potenza di uscita della trasmissione viene adattata alla distanza di trasmissione, 100 mW max. In questo modo, il sistema soddisfa gli standard radio applicabili alla banda da 2,4 GHz.

Il modulo RadioDuct consente il salto di frequenza per ridurre le interferenze causate da altri trasmettitori radio nella stessa banda di frequenza. I sistemi cambiano continuamente, o saltano, verso il canale radio con meno interferenze.

**Esempio d'installazione 1**

#### **Esempio d'installazione 2**

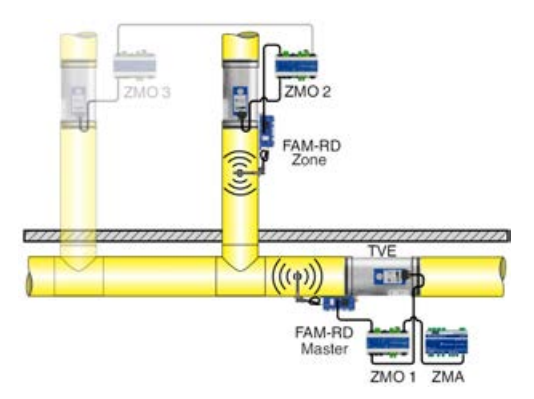

### *Fig. 5: Trasmissione radio tra modulo di zona 1 e modulo di zona 2*

Il collegamento tra il primo modulo di zona e il secondo modulo di zona viene realizzato con un FAM-RD ad ogni estremità del percorso di trasmissione. Il modulo di zona 1 e il master di zona, nonché i moduli di zona 2 e 3 sono interconnessi mediante cavi.

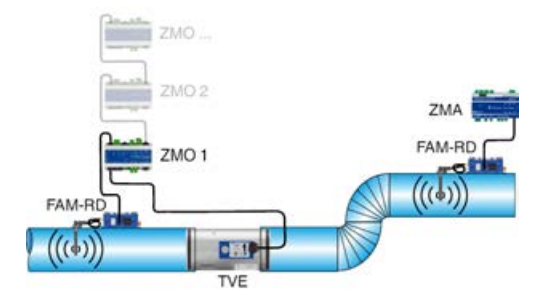

### *Fig. 4: Trasmissione radio tra master di zona e modulo di zona 1*

Il collegamento tra il primo modulo di zona e il master di zona viene realizzato con un FAM-RD ad ogni estremità del percorso di trasmissione. I moduli di zona sono interconnessi mediante cavi.

### <span id="page-10-0"></span>**6 Installazione**

### **Informazioni generali d'installazione**

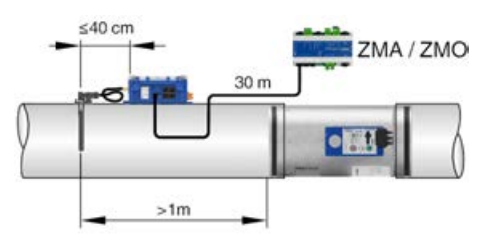

### *Fig. 6: Posizionamento*

Si prega di notare:

- Tutti i moduli che dovrebbero comunicare via radio devono essere installati nello stesso sistema di condotti, vale a dire nel condotto dell'aria di mandata o in quella dell'aria estratta.
- Posizionare l'antenna ad almeno 1 m da serrande tagliafumo, serrande di intercettazione e dispositivi di misurazione.
- La distanza tra il modulo RadioDuct e l'antenna non deve superare 40 cm.
- La distanza tra il modulo RadioDuct e ZMA/ZMO non deve superare 30 cm.
- Fissare l'antenna al centro della parete del condotto (si applica ai condotti rettangolari).

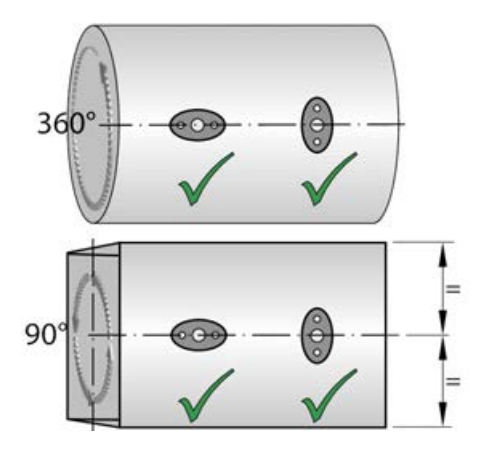

*Fig. 7: Posizione sui condotti*

### **Fissaggio della staffa di montaggio dell'antenna**

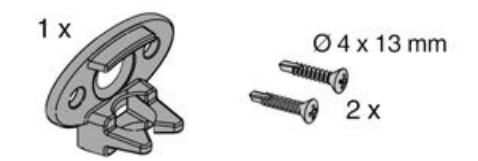

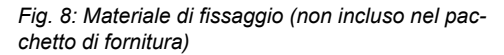

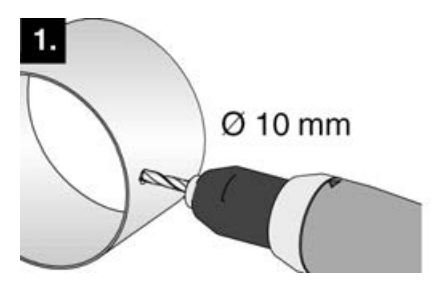

*<i>Fig.* 9: Praticare un foro ∅10 mm

### <span id="page-11-0"></span>Collegamento elettrico

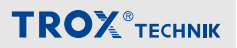

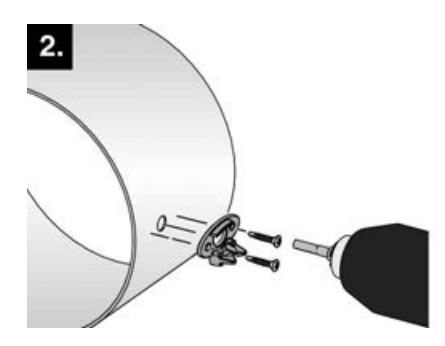

*Fig. 10: Utilizzare le viti per fissare la staffa*

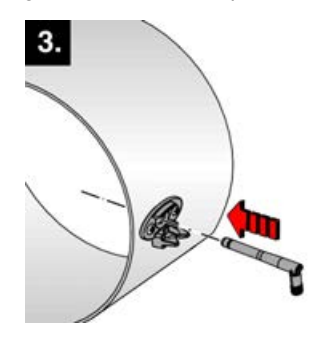

*Fig. 11: Inserire l'antenna affinché scatti in posizione*

### **7 Collegamento elettrico**

#### **Informazioni generali**

### **Collegamento dell'alimentazione elettrica**

### **Personale:**

- Elettricisti qualificati
- Tensione di alimentazione Ä *[«Dati tecnici»](#page-19-0)  [a pag. 20](#page-19-0)*
- Non collegare più di 5 moduli RadioDuct in serie usando i terminali doppi.
- Notare che un collegamento in serie a un master di zona o un modulo di zona richiede un'alimentazione di 24 V AC.

### **Collegamento Modbus**

Collegare FAM-RD e master di zona o modulo di zona con un cavo RJ12:

- Serie AWG26/6C
- Spina RJ12 (6P6C)
- **Lunghezza max. 30 m**

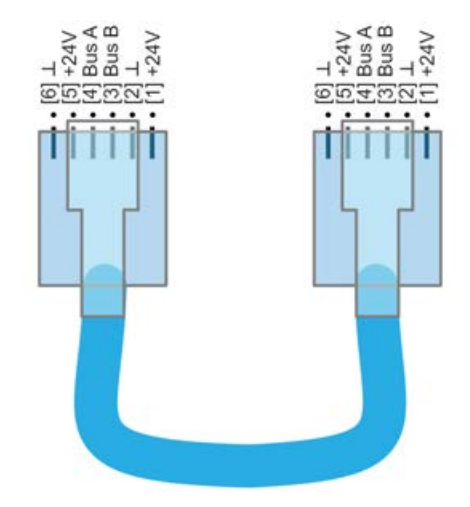

*Fig. 12: Collegamento Modbus 1:1*

<span id="page-12-0"></span>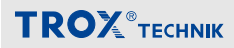

### Collegamento elettrico

### **Esempi di cablaggio**

### **Master di zona**

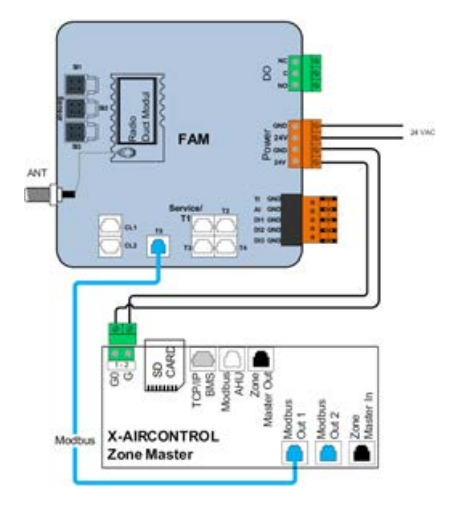

*Fig. 13: Collegamento al master di zona - connessione dati (Modbus) e alimentazione elettrica esterna*

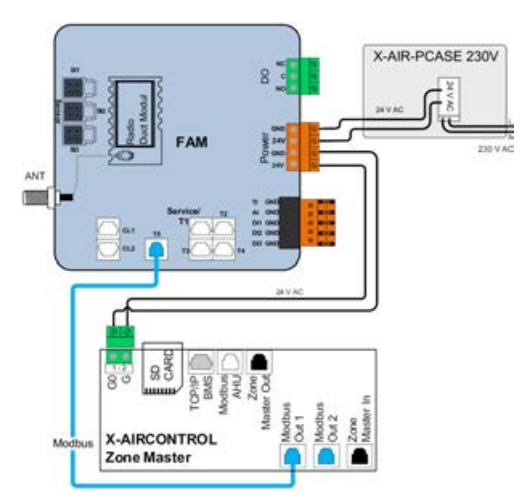

*Fig. 14: Collegamento al master di zona - connessione dati (Modbus) e alimentazione elettrica con X-AIR-PCASE230 V*

#### **Modulo di zona**

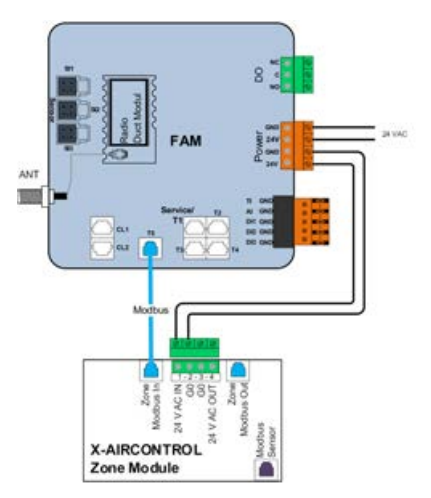

*Fig. 15: Collegamento al modulo di zona - connessione dati (Modbus) e alimentazione elettrica esterna*

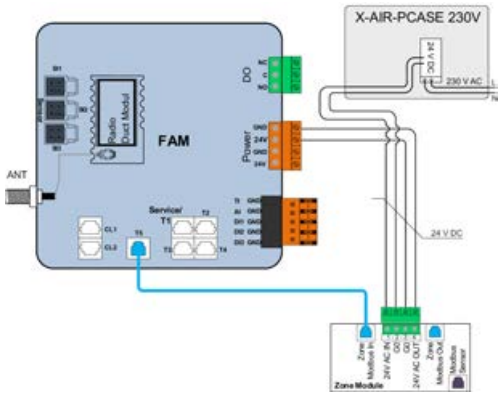

*Fig. 16: Collegamento al modulo di zona - connessione dati (Modbus) e alimentazione elettrica con X-AIR-PCASE230 V*

### <span id="page-13-0"></span>Messa in servizio

## **TROX**<sup>®</sup>TECHNIK

### **8 Messa in servizio**

### **Informazioni generali**

### *Messa in servizio*

*La messa in servizio del modulo RadioDuct e l'installazione del collegamento radio sono parte della messa in servizio del sistema di comando X-AIRCONTROL per ambiente singolo e vengono eseguite dall'appaltatore HVAC, dal proprietario del sistema o dal servizio di assistenza tecnica TROX.*

La messa in servizio richiede l'installazione del software di configurazione *«RadioDuct Config Tool»* su un PC. Una volta abilitato il software, il PC può comunicare con i FAM-RD. Il software di configurazione non è usato solo per la messa in servizio, include inoltre funzioni per la diagnosi e per il salvataggio delle impostazioni. Per realizzare una connessione con il PC, è necessario uno dei seguenti componenti:

### **Cavo di configurazione: EasyConnect-CAB**

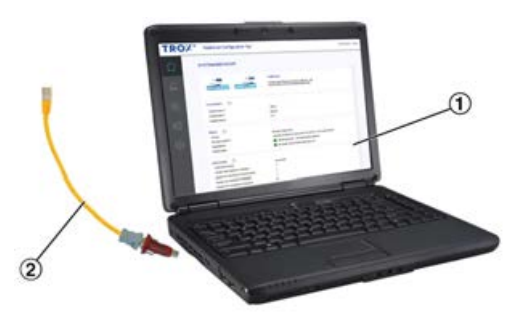

*Fig. 17: EasyConnect-CAB*

- 1 PC (da terzi)
- 2 USB–RS485 e cavo di collegamento (per la connessione cablata) EasyConnect-CAB

### **Cavo di configurazione: EasyConnect-BC**

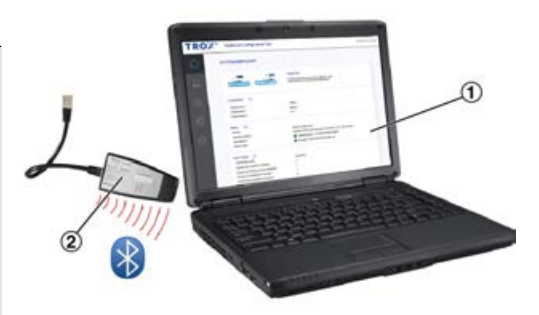

*Fig. 18: EasyConnect-BC*

- 1 PC (da terzi)<br>2 Modulo adatt
- Modulo adattatore Bluetooth BlueCON (per la connessione wireless) Codice d'ordine: EasyConnect-BC

### <span id="page-14-0"></span>**Attivazione**

Attivare il sistema come descritto di seguito. **Importante:** commissionare sempre **prima il master mesh**.

### **Master mesh – installazione rete**

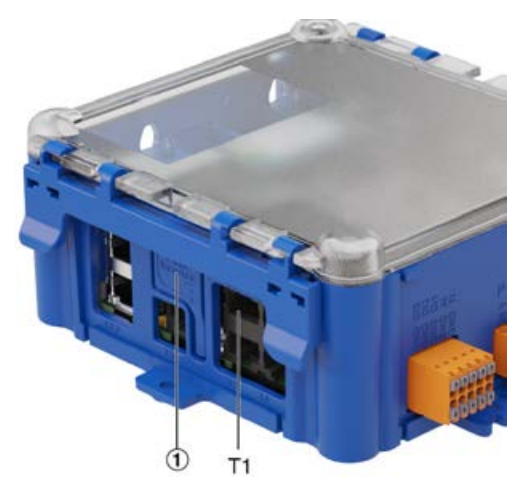

### *Fig. 19: Porta di servizio T1*

**1. ▶ Collegare il PC al modulo. Allo scopo, con**nettere il cavo di configurazione (giallo) alla porta *«Servizio/T1»* , quindi avviare il software di configurazione.

### *Per i collegamenti con un modulo adattatore Bluetooth:*

*realizzare la connessione secondo le istruzioni fornite.*

**2.** Premere il pulsante *[Push Service]* (Fig. 19/1) sul FAM-RD per 2 secondi per attivare la porta Servizio/T1.

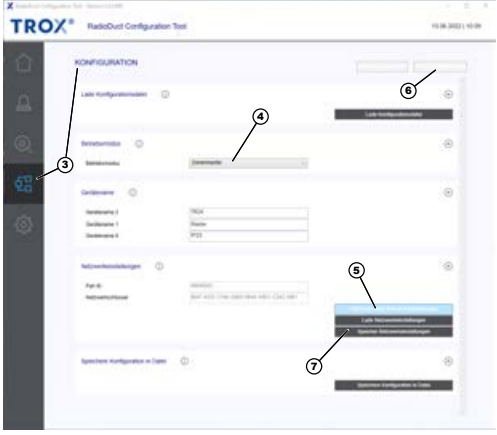

### *Fig. 20: Configurazione del master di zona per RadioDuct*

- **3.** Andare alla pagina *«Configurazione»* .
- **4.** Impostare la modalità operativa su *«Master di zona»* .

**5. ▶ Fare clic su** *[Genera nuove impostazioni di rete]* per creare un Pan ID e un codice di rete (128 bit AES Key).

- **6.** Fare clic su *[Trasmetti modifiche]* per trasmettere gli inserimenti al master Radio-Duct.
- **7.** Fare clic su *[Salva impostazioni di rete]* per memorizzare i parametri della rete sul PC, affinché si possano usare in un secondo momento per altri dispositivi di rete.
	- $\Rightarrow$  Una volta completata l'integrazione e realizzato i collegamenti ai moduli di zona, è possibile configurare il master di zona, Ä *«Manuale per la messa in servizio e l'assistenza di X-AIRCONTROL»* .

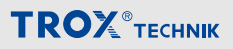

### <span id="page-15-0"></span>**Nodi mesh (dispositivi) – installazione di rete**

**1. ▶ Collegare il PC al modulo. Allo scopo, con**nettere il cavo di configurazione (giallo) alla porta Servizio/T1, quindi avviare il software di configurazione.

### *Per i collegamenti con un modulo adattatore Bluetooth:*

*realizzare la connessione secondo le istruzioni fornite.*

**2.** Premere il pulsante *[Push Service]* [\(Fig. 19/](#page-14-0)1) sul modulo per 2 secondi per attivare la porta Servizio/T1.

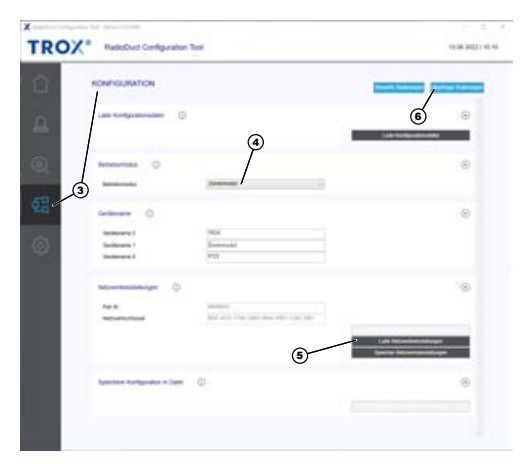

*Fig. 21: Configurazione del modulo di zona per RadioDuct*

- **3.** Andare alla pagina *«Configurazione»* .
- **4.** Impostare la *«Modalità operativa»* su *«Modulo di zona»* .
- **5. ▶ Per usare il Pan ID e la chiave di rete** memorizzati antecedentemente come parte della configurazione del master RadioDuct, fare clic su *[Carica impostazioni di rete]*.
- **6.** Fare clic su *[Trasmetti modifiche]* per trasmettere gli inserimenti al modulo di zona.

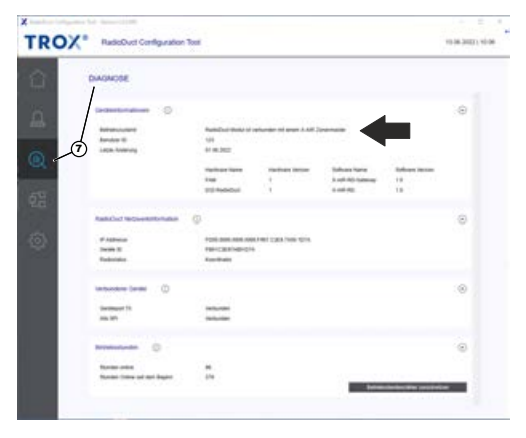

### *Fig. 22: Diagnosi RadioDuct*

- **7.** Andare alla pagina *«Diagnosi»* per verificare se il collegamento al master è stato eseguito correttamente.
- **8. ▶ Per scoprire se il master di zona ha asse**gnato un indirizzo corretto al modulo di zona, vedere il display segmentato del modulo di zona X-AIRCONTROL Ä *«Manuale per la messa in servizio e l'assistenza di X-AIRCONTROL»* .
	- $\Rightarrow$  99 = non è stato assegnato alcun indirizzo dal master di zona 1 – 25 = indirizzo valido assegnato dal master di zona

### <span id="page-16-0"></span>**Ripetitore mesh – installazione rete**

Se una connessione tende a non andare a buon fine o se la connessione da un nodo di rete (dispositivo) al master ha una scarsa qualità del segnale, è necessario un ripetitore nel percorso di trasmissione. Il ripetitore è solo un altro nodo all'interno della rete mesh; riceve un segnale e lo amplifica prima di inoltrarlo.

**1. ▶ Collegare il PC al modulo. Allo scopo, con**nettere il cavo di configurazione (giallo) alla porta Servizio/T1, quindi avviare il software di configurazione.

> *Per i collegamenti con un modulo adattatore Bluetooth: realizzare la connessione secondo le*

*istruzioni fornite.*

**2.** Premere il pulsante *[Push Service]* ([Fig. 19/](#page-14-0)1) sul modulo per 2 secondi per attivare la porta Servizio/T1.

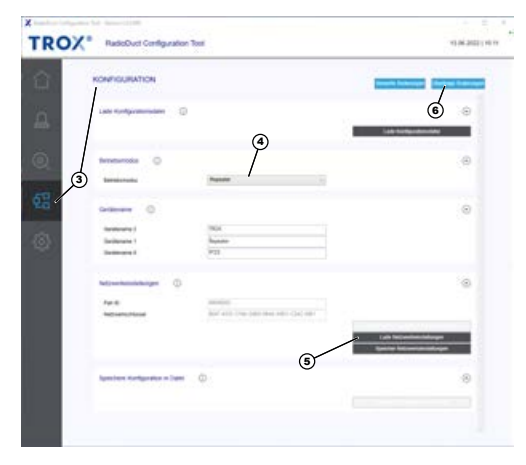

*Fig. 23: Configurazione del ripetitore per RadioDuct*

- **3.** Andare alla pagina *«Configurazione»* .
- **4.** Impostare la *«Modalità operativa»* su *«Ripetitore»* .
- **5. ▶ Per usare il Pan ID e la chiave di rete** memorizzati antecedentemente come parte della configurazione del master RadioDuct, fare clic su *[Carica impostazioni di rete]*.
- **6.** Fare clic su *[Trasmetti modifiche]* per trasmettere gli inserimenti al ripetitore.
- **7.** Verifica del collegamento al master: lo stato radio viene indicato nella pagina *«Diagnosi»* e sul modulo, [Fig. 22.](#page-15-0)

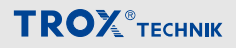

### <span id="page-17-0"></span>**Messa in servizio X-AIRCONTROL**

Dopo la corretta messa in servizio di tutti i FAM-RD, è necessario eseguire quella dell'X-AIRCONTROL Ä *«Manuale per la messa in servizio e l'assistenza di X-AIRCONTROL»* .

L'uso di RadioDuct richiede l'impostazione di un timeout nel master X-AIRCONTROL.

È possibile immetterlo alla voce *«Impostazioni*  $→$  **timeout MODBUS**» (richiede specifici diritti di accesso dell'utente).

È possibile regolare il timeout (timeout Modbus) alle condizioni attuali secondo gli esempi seguenti:

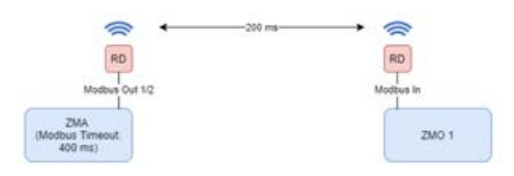

### *Fig. 24: X-AIRCONTROL con un collegamento mesh*

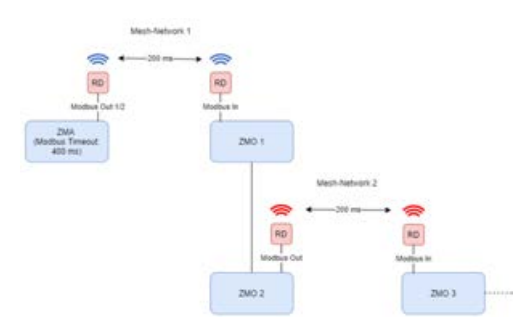

*Fig. 25: X-AIRCONTROL con due collegamenti mesh*

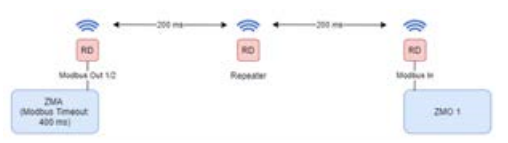

*Fig. 26: X-AIRCONTROL con un collegamento mesh che include un ripetitore*

### **9 Diagnosi/risoluzione dei problemi**

### **Informazioni diagnostiche nel software di configurazione**

Vengono visualizzate le informazioni di stato seguenti:

- Stato radio
- Qualità del segnale:
	- verde  $(1 2) =$  buono
	- $q$ iallo (2 3) = sufficiente
	- rosso  $(3 5)$  = scarso
- Tempo del segnale [ms]
- Perdita di connessione (contatore)
- Indirizzo di rete
- **ID** dispositivo

### **Informazioni diagnostiche sul PCB principale**

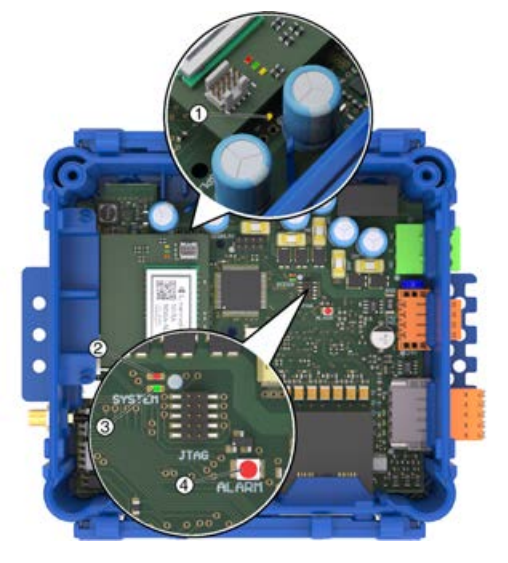

*Fig. 27: Informazioni diagnostiche sul PCB principale*

### Diagnosi/risoluzione dei problemi

## <span id="page-18-0"></span>**TROX**<sup>®</sup>TECHNIK

### **(1) LED giallo (CONFIG)**

- Acceso Il collegamento tra FAM e il modulo di espansione RadioDuct è stato stabilito.
- Spento Nessun collegamento tra FAM e il modulo di espansione RadioDuct
- Lampeg-- Trasmissione dati da FAM al modulo giante di espansione RadioDuct in corso. La frequenza di lampeggiamento dipende dalla velocità di trasmissione dei dati.

### **(2) LED rosso (SISTEMA)**

- Acceso Dispositivo non configurato
- Spento Dispositivo OK

### **(3) LED verde (SISTEMA)**

- Acceso Funzionamento normale (senza errori) del sistema
- Spento Funzionamento normale del sistema oppure tensione assente
- Lampeggiante, 2 Hz - Il regolatore del battito è in funzione

### **(4) LED rosso (ALLARME)**

Spento - Non utilizzato, il LED rimane spento

### **Informazioni diagnostiche sul modulo di espansione RadioDuct**

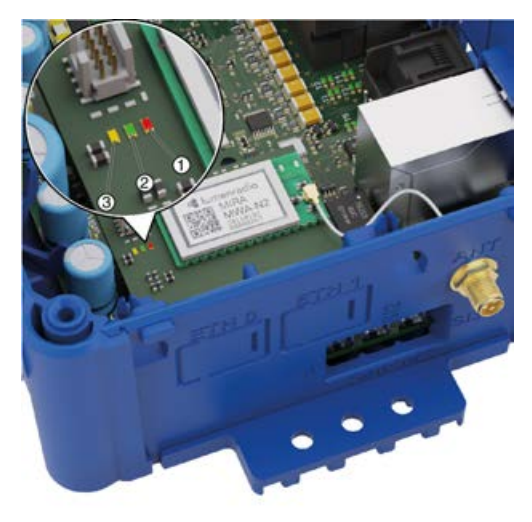

*Fig. 28: Informazioni diagnostiche RadioDuct*

### **Master rete mesh**

### **(1) LED rosso (errore)**

- Acceso Il modulo non è stato configurato con i parametri di rete
- Spento Al momento nessun allarme

#### **(2) LED verde (collegamento)**

- Acceso Il collegamento ad almeno un nodo (dispositivo) è stato stabilito ed è in funzione
- Spento Il modulo non è stato configurato con i parametri di rete
- Lampeggiante,  $1 H<sub>z</sub>$ - Il master è stato configurato, ma nessun dispositivo di rete ha avviato un collegamento

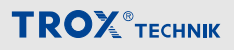

### <span id="page-19-0"></span>**(3) LED giallo (dati)**

Lampeg-- Trasmissione dati in corso, la fregiante quenza di lampeggiamento dipende dalla velocità di trasmissione dei dati

### **Dispositivi di rete mesh e ripetitori mesh**

- **(1) LED rosso (errore)**
- Acceso Il modulo non è stato configurato con i parametri di rete Spento - Al momento nessun allarme Lampeggiante, 2 Hz - Valore ETX > 3 = collegamento di rete con qualità del segnale scarsa

### **(2) LED verde (collegamento)**

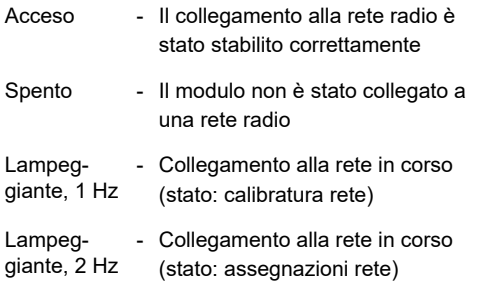

### **(3) LED giallo (dati)**

Lampeg-- Trasmissione dati in corso, la fregiante quenza di lampeggiamento dipende dalla velocità di trasmissione dei dati

### **10 Dati tecnici**

### **Dimensioni**

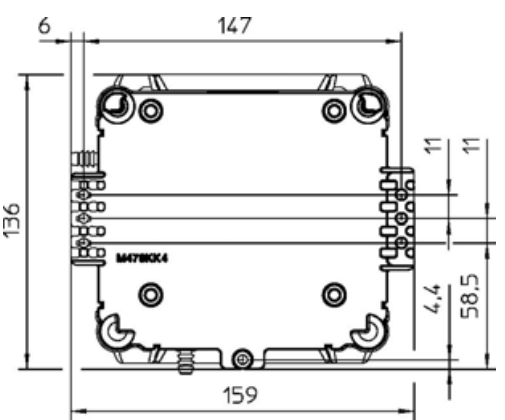

### *Fig. 29: Dimensioni e punti di fissaggio*

### **Dati tecnici**

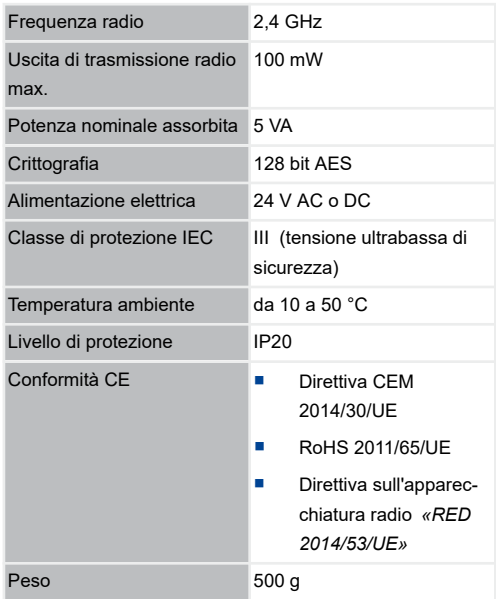

### **11 Smontaggio**

Se il dispositivo non viene più utilizzato, deve essere rimosso e smaltito nel rispetto dell'ambiente.

### <span id="page-20-0"></span>**Sicurezza**

### **Personale**

- Lo smontaggio deve essere effettuato esclusivamente da personale appositamente formato.
- Solo elettricisti qualificati devono intervenire sull'impianto elettrico.

### **Impianto elettrico**

## **PERICOLO!**

### **Pericolo di morte dovuto a corrente elettrica!**

Pericolo di scossa elettrica! Non toccare i componenti sotto tensione! I componenti elettrici sotto tensione possono improvvisamente muoversi in modo incontrollato e causare gravi lesioni alle persone.

Pertanto:

- Spegnere l'alimentazione elettrica e scollegare il prodotto in modo permanente prima di iniziare i lavori di smontaggio.
- Accertarsi che l'energia elettrica residua accumulata venga scaricata.

### **Smontaggio**

Prima di avviare lo smontaggio:

- Spegnere il dispositivo e assicurarlo contro la riaccensione accidentale.
- Scollegare fisicamente l'unità dall'alimentazione elettrica e accertarsi di scaricare eventuale energia residua accumulata.
- Rimuovere qualsiasi altro cavo di collegamento.

Quindi smontare il dispositivo in maniera professionale conformemente alle disposizioni locali in materia di sicurezza sul lavoro e di protezione ambientale.

### **Smaltimento**

Se non esiste un accordo di restituzione (smaltimento), le varie parti devono essere riciclate:

- Rottamare i metalli.
- **Rimuovere le parti plastiche da riciclare**
- **Smaltire gli altri componenti in modo adeguato.** vale a dire in base alle proprietà del materiale.

## **AMBIENTE!**

### **Rischio di inquinamento ambientale causato da smaltimento scorretto**

I rifiuti e i componenti elettronici e le parti contaminate chimicamente (ad esempio, quelle provenienti da impianti di estrazione dell'aria) sono rifiuti pericolosi e devono essere smaltiti da un'azienda specializzata.

Se non si ha la sicurezza delle modalità di smaltimento nel rispetto dell'ambiente, contattare le autorità locali o un'azienda specializzata.

### Indice analitico

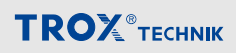

#### $12$ Indice analitico

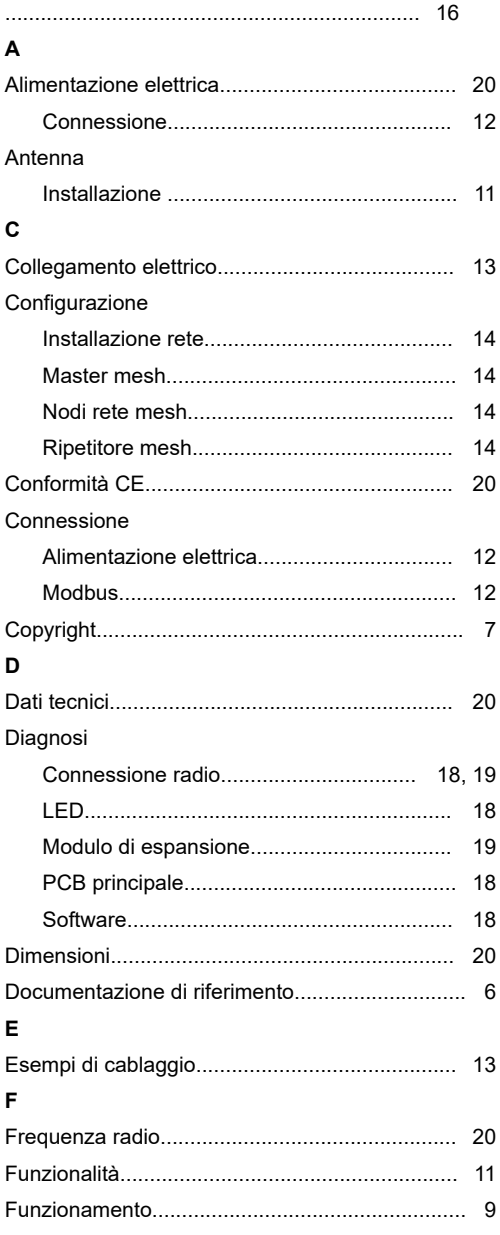

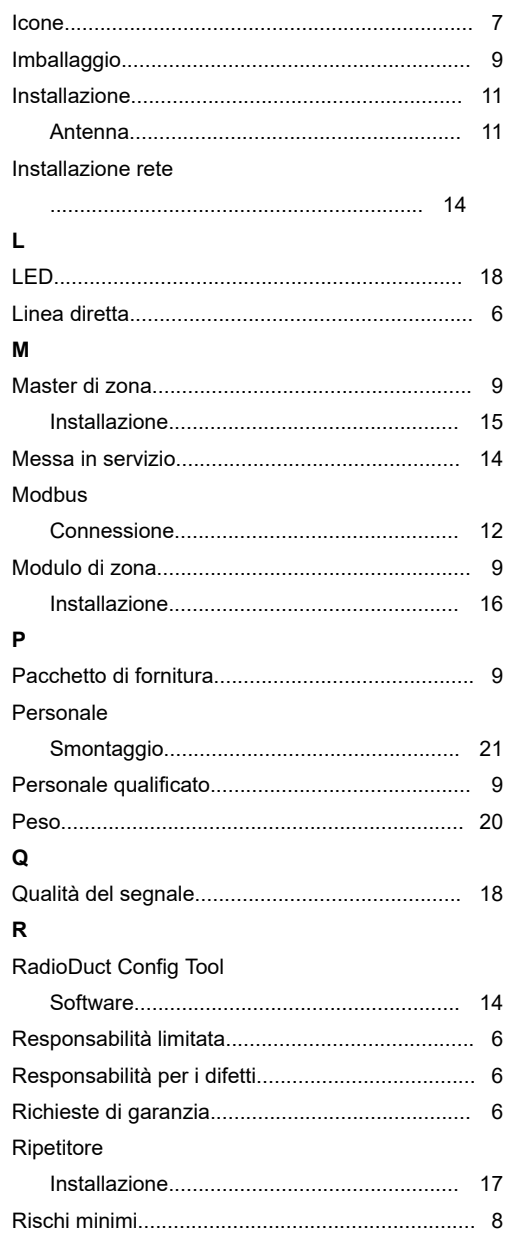

 $\overline{1}$ 

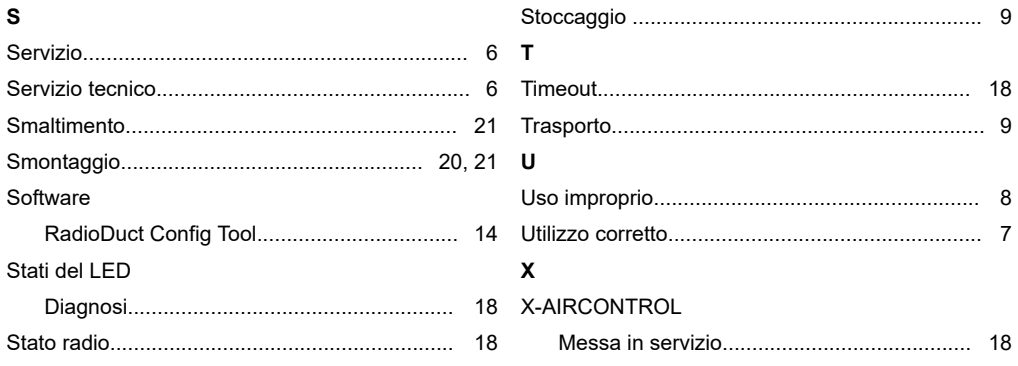

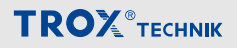